# Werkzeuge für das wissenschaftliche Arbeiten *Python for Machine Learning and Data Science*

Magnus Bender bender@ifi[s.uni-luebeck.de](mailto:bender@ifis.uni-luebeck.de) Wintersemester 2023/24

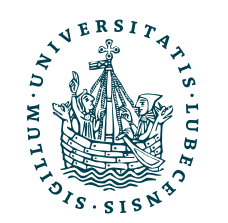

UNIVERSITÄT ZU LÜBECK<br>INSTITUT FÜR INFORMATIONSSYSTEME

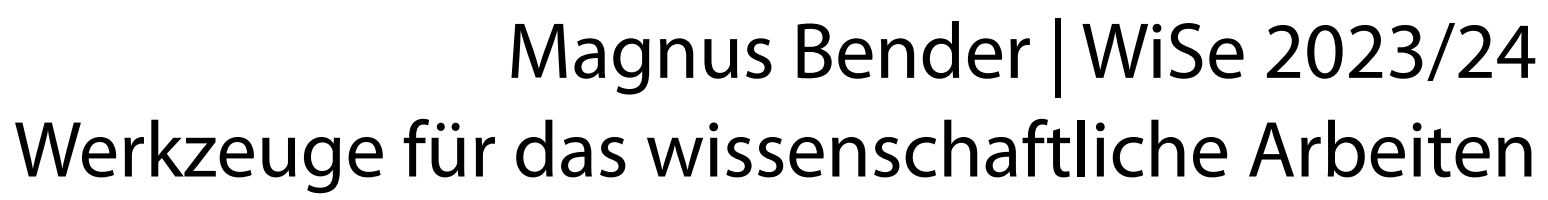

# Inhaltsübersicht

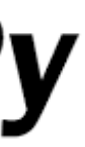

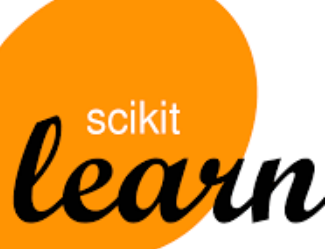

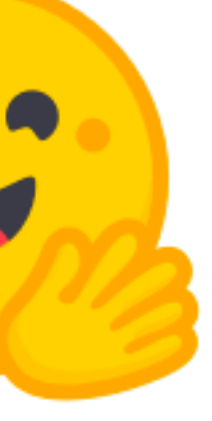

5. Wissenschaftliches Rechnen *a) NumPy, SciPy* 

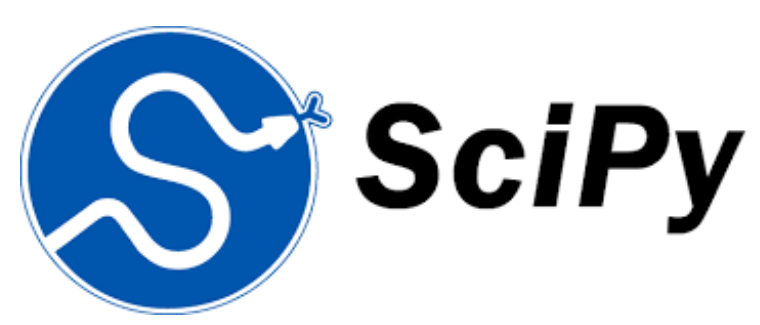

- 6. Datenverarbeitung und -visualisierung **a) Pandas, matplotlib, NLTK**
- 7. Machine Learning (scikit-learn)
	- a) Grundlegende Ansätze (Datensätze, Auswertung)
	- b) Einfache Verfahren (Clustering, …)
- 8. DeepLearning
	- a) TensorFlow, PyTorch, HuggingFace Transformers
- 1. Programmiersprache Python
	- *a) Einführung, Erste Schritte*
	- *b) Grundlagen*
	- *c) Fortgeschritten*
- 2. Auszeichnungssprachen *a) LaTeX, Markdown*
- 3. Benutzeroberflächen und Entwicklungsumgebungen
	- *a) Jupyter Notebooks lokal und in der Cloud (Google Colab)*
- 4. Versionsverwaltung *a) Git, GitHub*

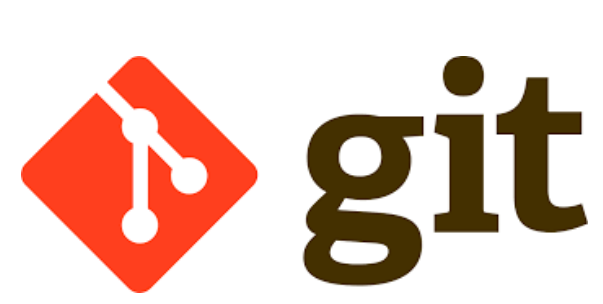

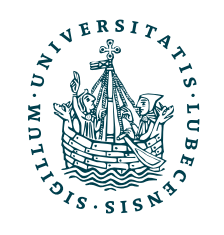

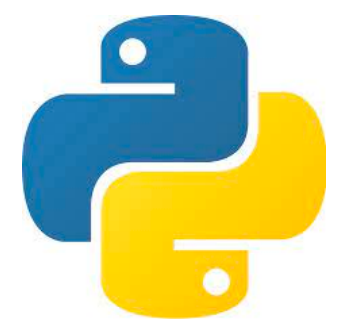

**MT** 

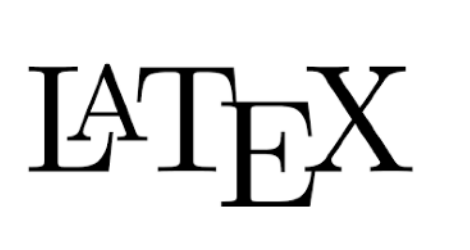

### Themen

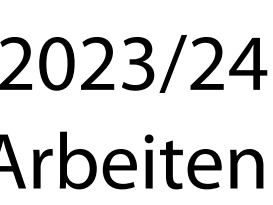

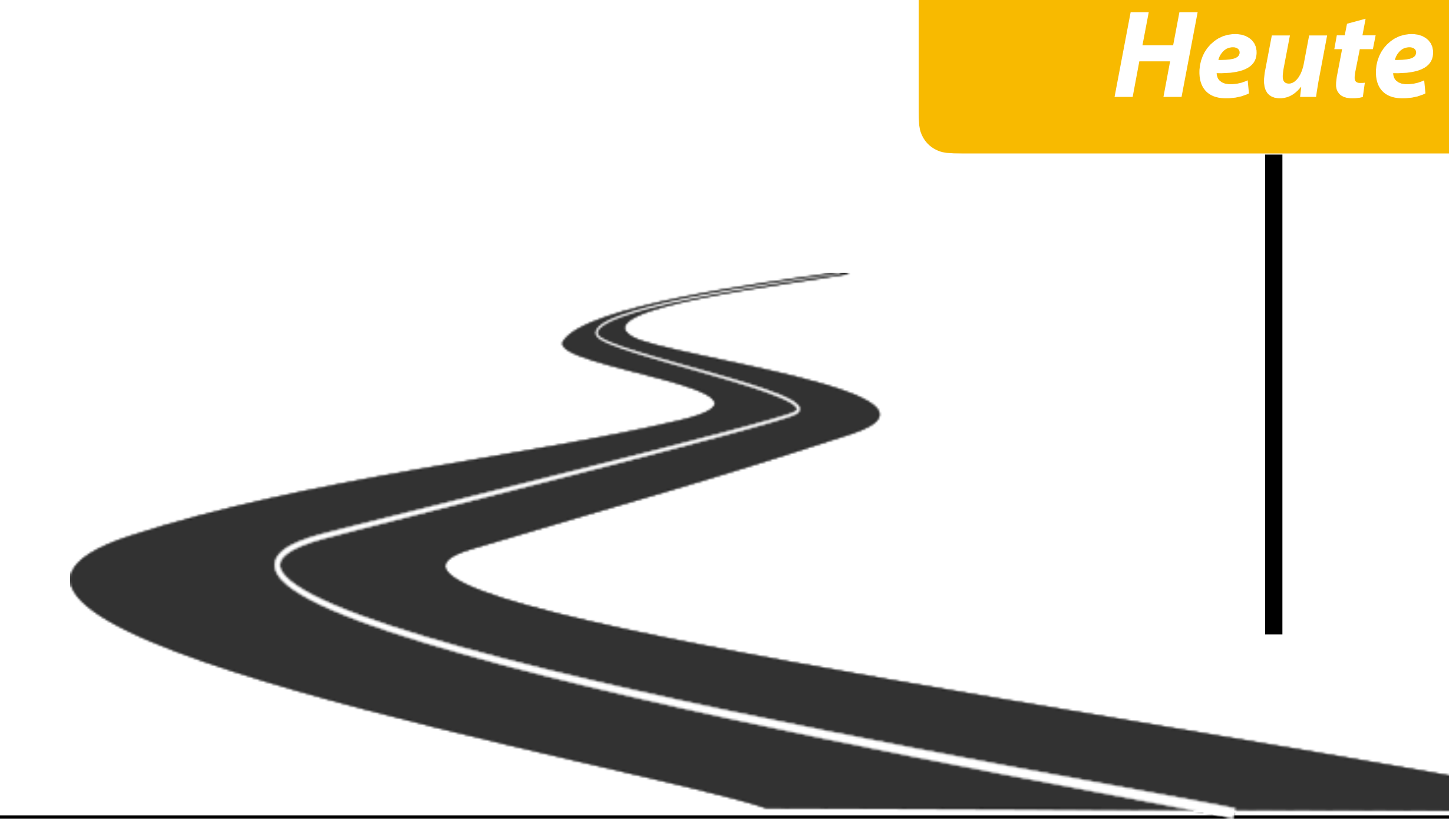

- I. Projektaufgabe 2
	- 1. Lösungsvorschlag
- II. Datenverarbeitung
	- 1. Python-intern
	- 2. Pandas
	- 3. NLTK
- III. Datenvisualisierung
	- 1. Matplotlib

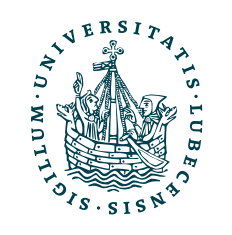

### Projektaufgabe 2 "Objektorientierung in Python"

### • Vorstellung möglicher Lösung

### *(wird nicht ins Moodle hochgeladen!)*

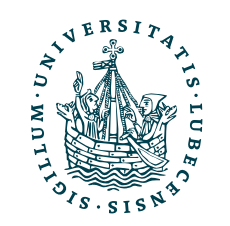

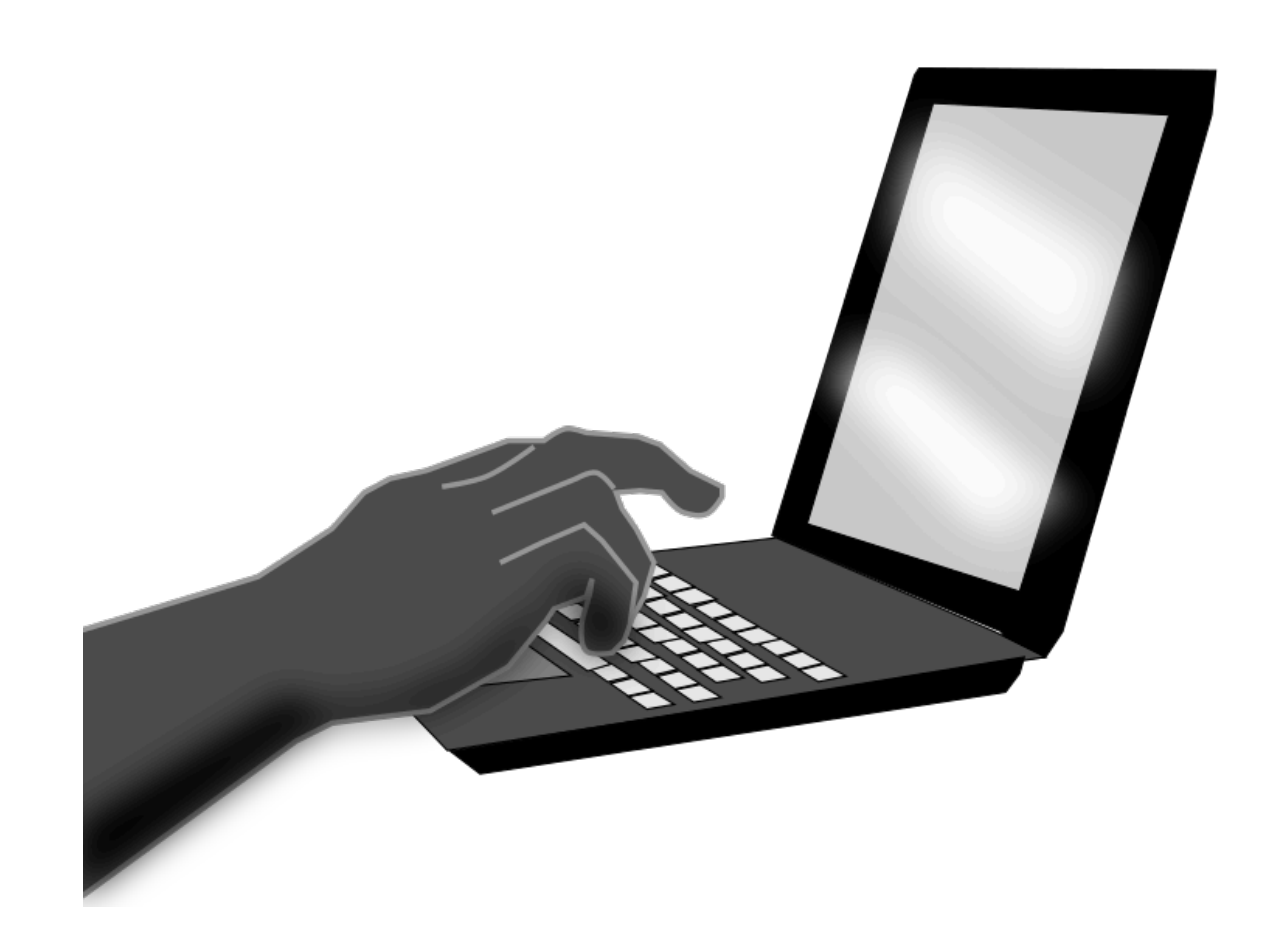

## II. Datenverarbeitung

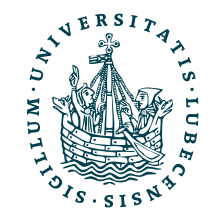

*1. Python-intern*

## Ablauf

- JSON
- CSV
- Numpy (npy, npz)
- TXT
- $\bullet$ …

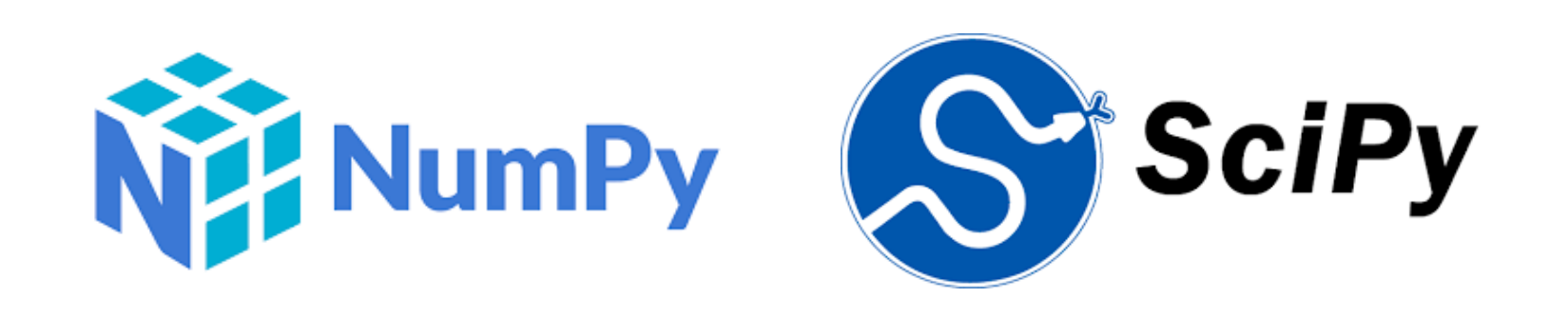

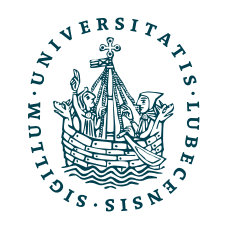

- JSON
- Pickle
- Shelve
- Numpy (npy, npz)

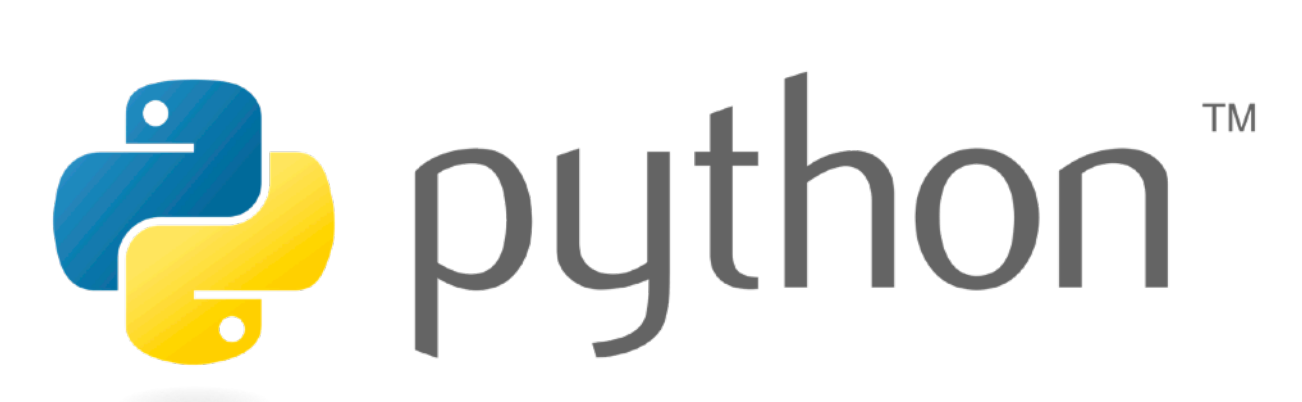

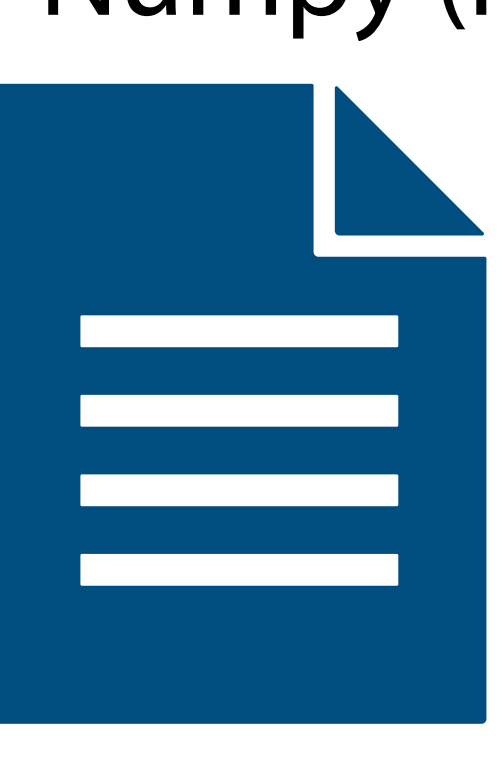

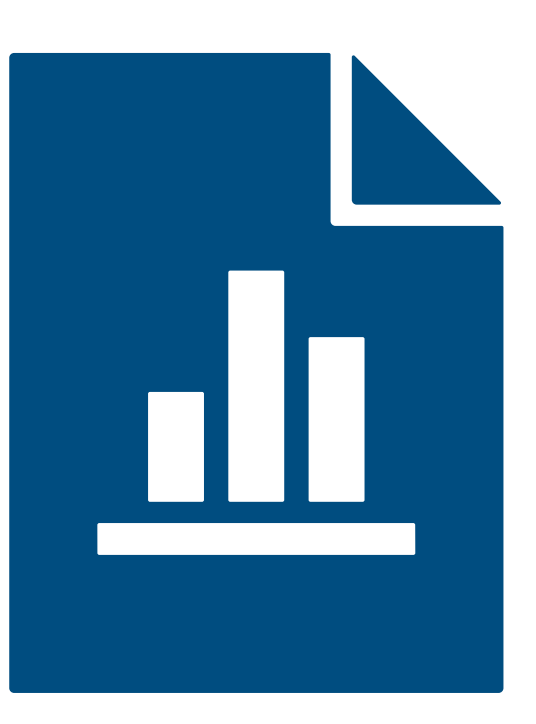

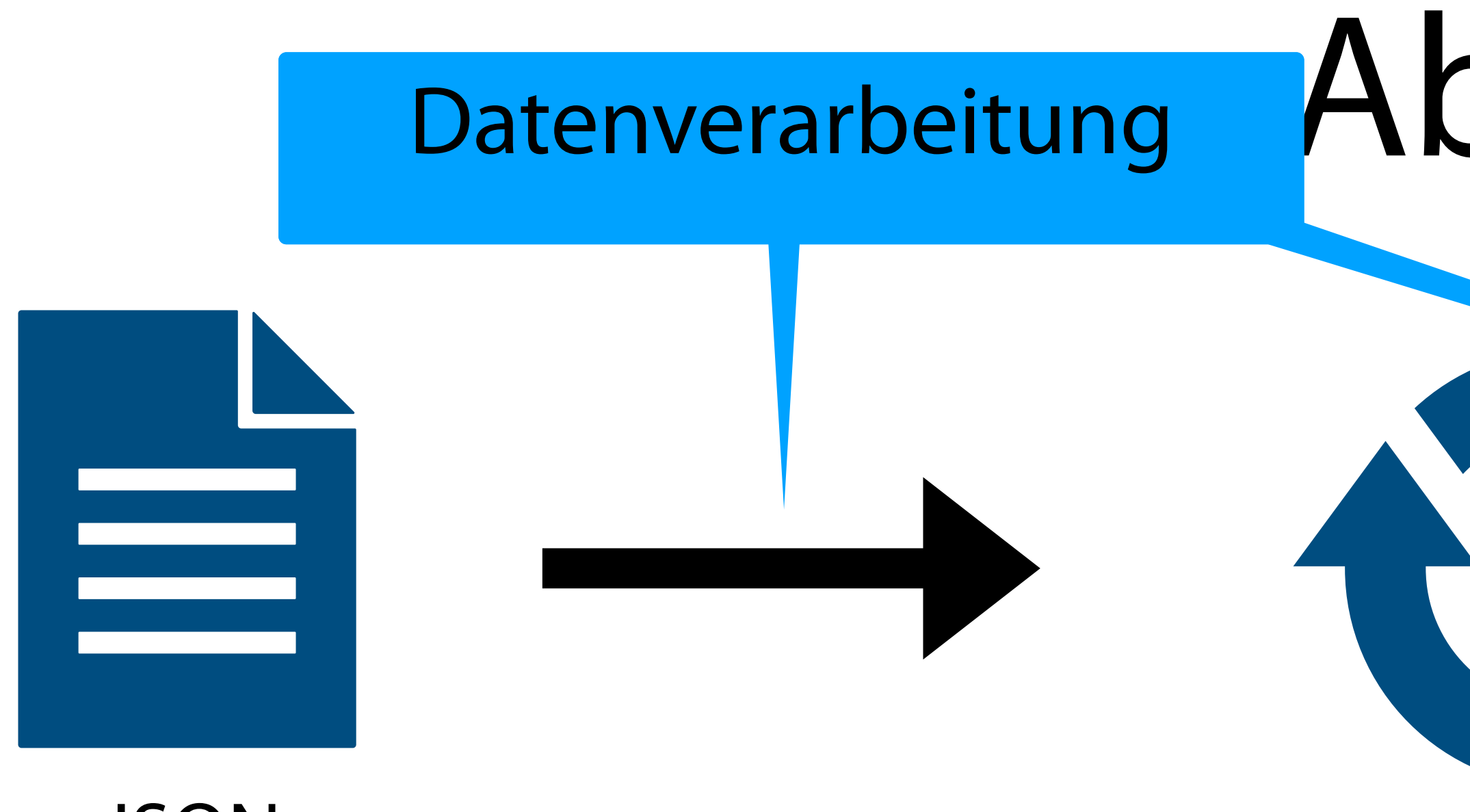

• Tabellen • Grafiken

### Datenvisualisierung

# JavaScript Object Notation (JSON)

```
d = "a" : 1,
   "b" : "B",<br>"c" : [1.2, 1.3, 1.4],<br>"e" : None
}
```
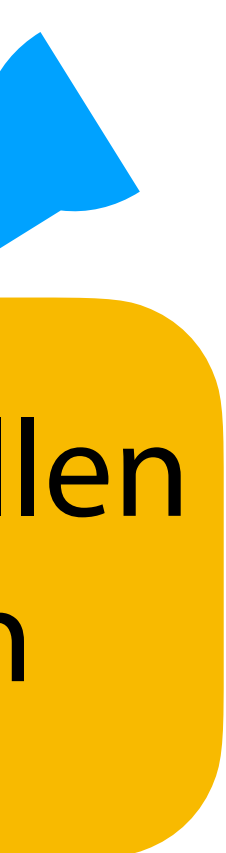

### import json

 $json_s$ tr =  $json.dumps(d, indente=2)$ print(json\_str)

 $d_$  = json.loads(json\_str) print(d\_)

{ "a": 1, "b": "B",  $"c"$ : [ 1.2, 1.3, 1.4 ], "e": null }

{'a': 1, 'b': 'B', 'c': [1.2, 1.3, 1.4], 'e': None}

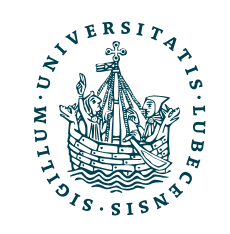

### Unterstützung in (fast) allen Programmiersprachen

Unterstützt die Typen dict, list, str, int, float, True, False, None

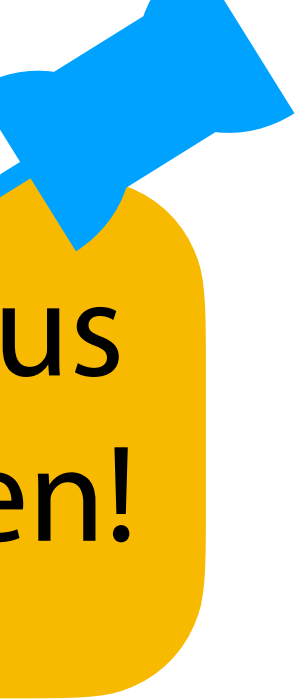

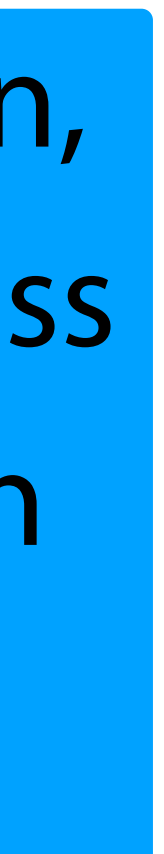

### Pickle

8

Achtung, keine Pickles aus unbekannter Quelle laden!

### import pickle

 $d =$  Triple(1, 2, 3), Triple(4, 5, 6), Triple(7, 8, 9), ]

 $pixel = pickle$ .dumps(d) d\_ = pickle.loads(pickle\_data) print(d, d\_)

pickle.dump(d, open("d.pickle", "wb"))  $d_{\text{max}} = \text{pickle} \cdot \text{load}(\text{open}("d.\text{pickle", "rb"))})$ print(d\_

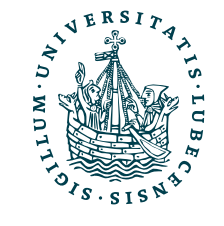

class Triple(): def \_\_init\_\_(self, a, b, c): self.a, self.b, self.c  $= a, b, c$  def \_\_repr\_\_(self): return str((self.a, self.b, self.c))

> Unterstützt alle Typen, Implementierung muss verfügbar und gleich sein!

 $[(1, 2, 3), (4, 5, 6), (7, 8, 9)]$  $[(1, 2, 3), (4, 5, 6), (7, 8, 9)]$ 

### $[(1, 2, 3), (4, 5, 6), (7, 8, 9)]$

Daten sind ein binärer Datenstrom

## II. Datenverarbeitung

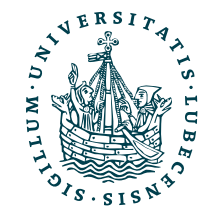

*2. Pandas*

### Installation

- Python Paket
	- <https://pandas.pydata.org/>
- Installation z.B. mit pip3 install pandas
- Import

import pandas import pandas as pd

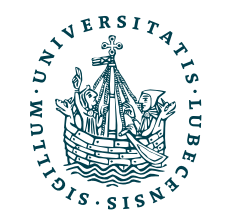

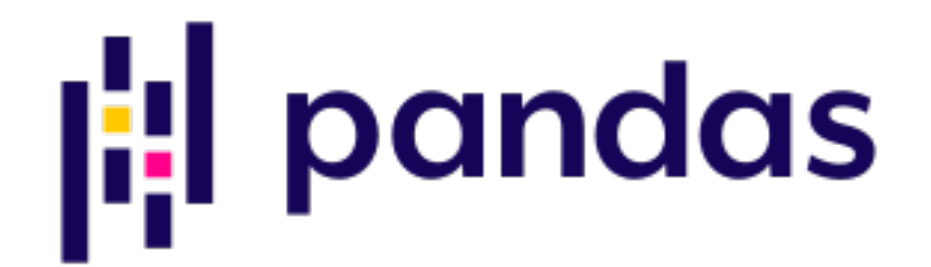

- Verwaltung und Manipulation von Tabellen
- Verschiedene Datentypen kombiniert
- Geschwindigkeit durch C-Code im Hintergrund
- Import von CSV, JSON, SQL, Excel, ...

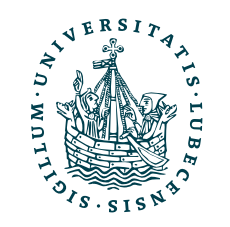

## Pandas & DataFrame

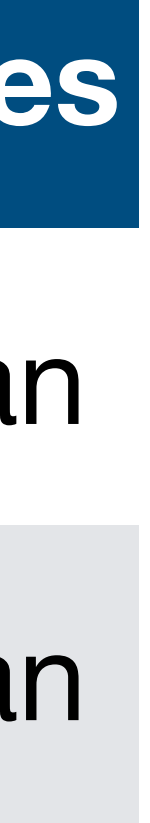

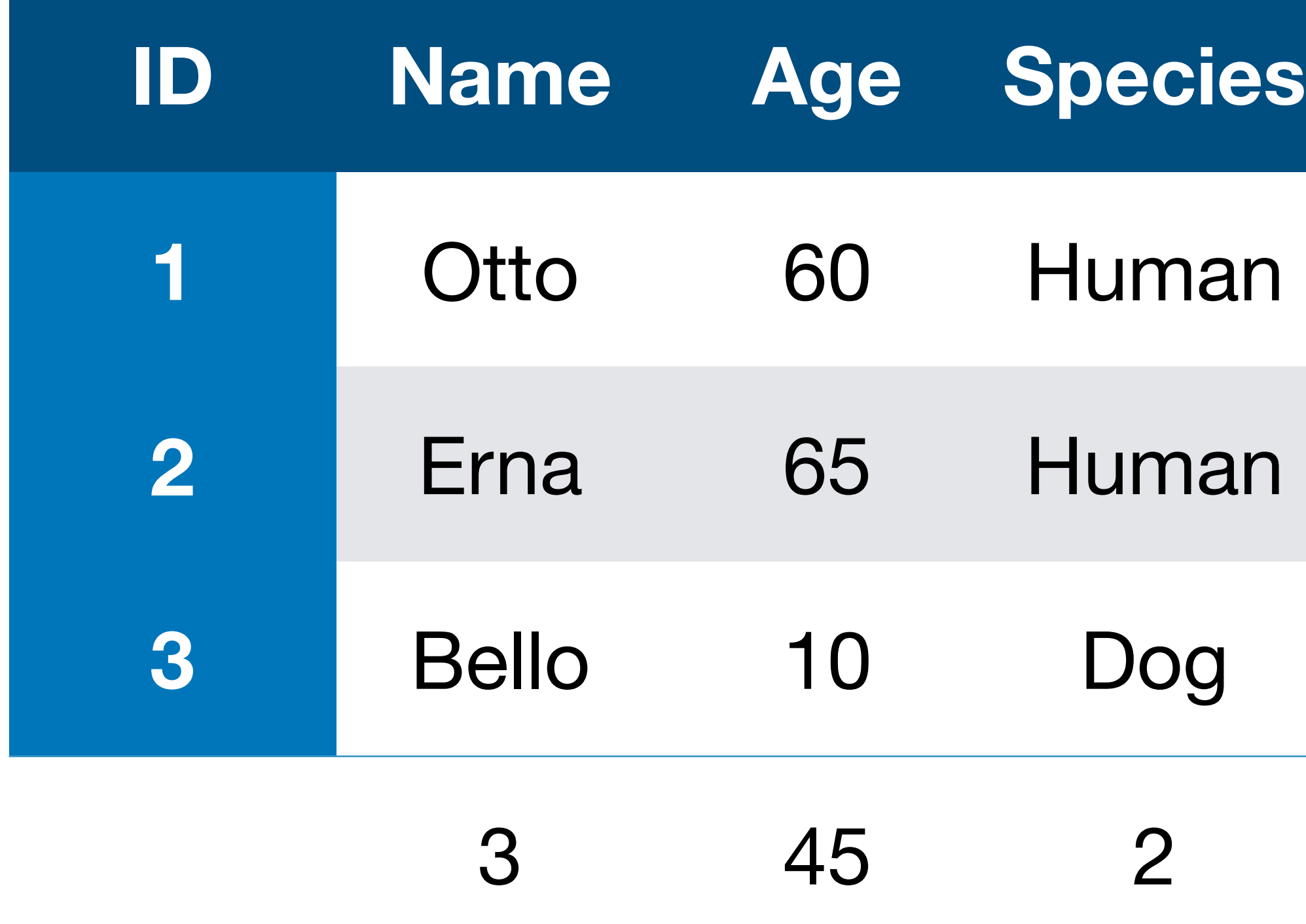

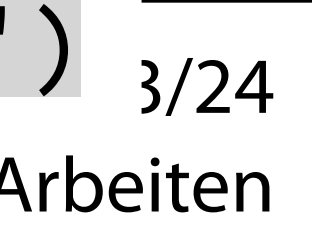

Werkzeuge für das wissenschaftliche Arbeiten

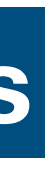

### Age 0000 0000 00000 0000 0000

### import pandas as pd

```
df = pd.DataFrame({
  "ID" : pd.Tndex([1, 2, 3]),
  "Name" : ["Otto", "Erna", "Bello
   "Age" : [60, 65, 10],
  "Species" : pd.Categorical(["Hum
})
```
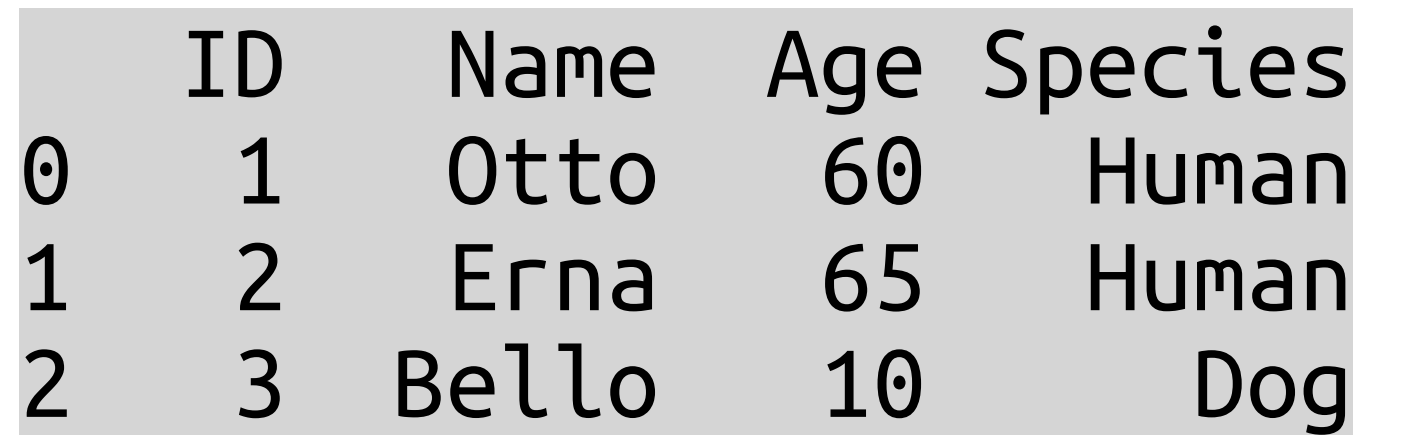

![](_page_11_Picture_246.jpeg)

![](_page_11_Picture_247.jpeg)

### pri

 $pri$ 

[https://pandas.pydata.org/docs/user\\_guide/10min.html](https://pandas.pydata.org/docs/user_guide/10min.html) 12

![](_page_11_Picture_248.jpeg)

### pri

![](_page_11_Picture_20.jpeg)

### print(df)

### print(df.head(1))

### print(df.tail(2))

## Fortsetzung

![](_page_12_Picture_16.jpeg)

→ [https://pandas.pydata.org/](https://pandas.pydata.org/docs/user_guide/10min.html) [docs/user\\_guide/10min.html](https://pandas.pydata.org/docs/user_guide/10min.html)

- Import und Export
- Selektion (Slices, Indexe)
- Operation (Statistik, Funktionen anwenden)
- Zusammenfügen und Umformen
- Visualisierung

![](_page_12_Picture_6.jpeg)

→ [https://pandas.pydata.org/](https://pandas.pydata.org/docs/user_guide/index.html) [docs/user\\_guide/index.html](https://pandas.pydata.org/docs/user_guide/index.html)

Ich kann hier nicht alle Funktionen vorstellen, daher Verweise ich auf weitere Quellen

D.h. natürlich auch, dass Pandas dann nicht in den Aufgaben drankommt.

![](_page_12_Picture_11.jpeg)

## II. Datenverarbeitung

*3. Natural Language Toolkit (NLTK)*

![](_page_13_Picture_2.jpeg)

# Problem? Sprachverarbeitung

Magnus Bender | WiSe 2023/24 Werkzeuge für das wissenschaftliche Arbeiten

- Sätze aufsplitten
- Wortvektor(en) erstellen
	- Häufigkeit der Worte pro Satz
	- Wenig aussagekräftige Worte

![](_page_14_Picture_7.jpeg)

![](_page_14_Picture_13.jpeg)

![](_page_14_Picture_14.jpeg)

*"Geben Sie den Link zu Ihrem Repository im Moodle ein. Dabei werden Sie auch gefragt, ob das Repository ö*ff*entlich oder verborgen ist! Denken Sie bei verborgen Repositories daran, dem GitHub-User WerkzeugeWissArbeiten Zugri*ff*srechte für Ihr erstelltes Git-Repository zu gewähren."*

> Vorverarbeitung (*Preprocessing*) ist eine sehr wichtige Aufgabe u.a. bei der Sprachverarbeitung (NLP).

Ich kann hier nur ein paar Ideen anreißen.

## Vorverarbeit

import re from nltk.corpus import stopwords from nltk.tokenize import word\_tokenize, se from nltk.stem.snowball import SnowballStem

![](_page_15_Picture_12.jpeg)

stop words =  $set(s$ topwords.words("german") print(stop\_words)

stemmer\_de = SnowballStemmer("german") stemmer\_en = SnowballStemmer("english")

print(stemmer\_de.stem("öffentlich")) print(stemmer\_de.stem("Öffentlichkeit"))

![](_page_15_Picture_115.jpeg)

print(stemmer\_en.stem("repository")) print(stemmer\_en.stem("repositories"))

![](_page_15_Picture_7.jpeg)

## Vorverarbeitu

 $text = "Geben Sie den Link zu Threm Reposit$ 

for sentence in sent\_tokenize(text, language='german'): print(sentence) Geben Sie den Link zu

stop\_words = set(stopwords.words("german")) stemmer\_de = SnowballStemmer("german") stemmer\_en = SnowballStemmer("english")

 $text = text.replace(" - ", " " )$ 

for word in word\_tokenize(sentence, langue print(word)

![](_page_16_Picture_6.jpeg)

![](_page_16_Picture_104.jpeg)

### e 2023/24 Arbeiten

![](_page_17_Picture_14.jpeg)

### Vorverarbeitung mit NLTK III text = " … Dabei werden Sie auch gefragt, ob das Repository öffentlich oder verborgen ist! …"

stop words =  $set(s$ topwords.words("german")) stemmer\_de = SnowballStemmer("german") stemmer\_en = SnowballStemmer("english")

 $text = text.replace(" - ", " "")$ for sentence in sent\_tokenize(text, language='german'): for word in word\_tokenize(sentence, language='german'): print(word)

```
word = word.lower() word = re.sub("[^a-zäüöß]",
""
, word) 
    print(word)
```
 if word not in stop\_words: word = stemmer\_de.stem(word) word = stemmer\_en.stem(word)

print(word)

![](_page_17_Picture_184.jpeg)

Alles klein und nur Buchstaben

Wortstämme, sowohl Englisch als auch Deutsch

![](_page_17_Picture_7.jpeg)

# Vorverarbeitung mit NLTK IV

![](_page_18_Picture_8.jpeg)

text = "Geben Sie den Link zu Ihrem Repository im Moodle ein. …"

```
stop words = set(stopwords.words("german"))
stemmer_de, stemmer_en = SnowballStemmer("german"), SnowballStemmer("english")
```

```
sentences = \lceil \cdot \rceilfor sentence in sent_tokenize(text.replace("-"
, " "), language='german'):
  words = \begin{bmatrix} \end{bmatrix}<br>for word in word_tokenize(sentence, language='german'):
word = re.sub("[^a-zäüöß]", "", word.lower()) if word not in stop_words:
       word = stemmer_en.stem(stemmer_de.stem(word))
       if len(word) > 0:
         words.append(word)
   sentences.append(words)
print(sentences)
                               [['geb', 'link', 'repositori', 'moodl'], 
                                  ['dabei', 'gefragt', 'repositori', 'offent', 'verborg'], 
                                  ['denk', 'verborg', 'repositori', 'daran', 'github', 'user', 
                                   'werkzeugewissarbeit', 'zugriffsrecht', 'erstellt', 'git', 
                                    'repositori', 'gewahr']]
                                                                            Alles zusammen :-)
```
![](_page_18_Picture_4.jpeg)

Magnus Bender | WiSe 2023/24

Werkzeuge für das wissenschaftliche Arbeiten

# Ergebnis

- *Bag-of-Words*-Modell
	- Dokument ist ein Bitvektor (oder auch Häufigkeitsvektor) seiner Wörter
- Text sind jetzt Vektoren Und die können wir vergleichen etc.

![](_page_19_Picture_4.jpeg)

![](_page_19_Picture_230.jpeg)

Werkzeuge für das wissenschaftliche Arbeiten

![](_page_20_Picture_10.jpeg)

corpus = np.zeros((len(id2word), len(sentences)), dtype=int) for s id, sentence in enumerate(sentences): for word in sentence: corpus[word2id[word], s id]  $+= 1$ 

![](_page_20_Picture_199.jpeg)

 $id2word = list(set() w for s in sentences for w in s$  )) word2id = { word : i for i, word in enumerate(id2word) }

![](_page_20_Figure_8.jpeg)

### Ergebnis als NumPy Auch hierfür wü import numpy as np Auch hierfür würde man i.A. eine Bibliothek nutzen

print(word2id) print(corpus) {'dabei': 0, 'daran': 1, … 'repositori': 12, 'user': 13, 'verborg': 14, 'werkzeugewissarbeit': 15, …}

![](_page_20_Picture_5.jpeg)

zu übersetzen.

## III. Datenvisualisierung

![](_page_21_Picture_2.jpeg)

*Matplotlib*

### Installation

- Python Paket
	- <https://matplotlib.org/>
- Installation z.B. mit pip3 install matplotlib
- Import

import matplotlib as mpl import matplotlib.pyplot as plt

![](_page_22_Picture_6.jpeg)

![](_page_22_Picture_9.jpeg)

[https://matplotlib.org/stable/tutorials/introductory/quick\\_start.html](https://matplotlib.org/stable/tutorials/introductory/quick_start.html)

## Der erste Plot

import matplotlib.pyplot as plt import numpy as np  $x = np.arange(-10, 10.5, step=0.5)$ plt.plot(x, x\*\*2) plt.plot(x, x\*\*3) plt.show() print(x)  $[-10. \t -9.5 \t -9. \t -8.5 \t -8. \t -7.5 \t -7. \t -6.5 \t -6. \t -5.5 \t -5. \t -4.5$  $-4.$   $-3.5$   $-3.$   $-2.5$   $-2.$   $-1.5$   $-1.$   $-0.5$  0. 0.5 1. 1.5 2. 2.5 3. 3.5 4. 4.5 5. 5.5 6. 6.5 7. 7.5 8. 8.5 9. 9.5 10. ] "Linie" mittels zwei Arrays, jeweils x- und y-Wert Öffnen des Plot

![](_page_23_Picture_2.jpeg)

![](_page_23_Figure_4.jpeg)

import matplotlib.pyplot as plt import numpy as np

 $x = np.arange(-10, 10.5, step=0.5)$ 

plt.plot(x, x\*\*2, label='x^2')  $plt.plot(x, x**3, labelfr'sx^3$')$ plt.legend() PyPlot: Direkt plt genutzt

plt.show()

![](_page_24_Figure_5.jpeg)

- fig1,  $ax1 = plt$  subplots()
- $ax1.plot(x, x^{**2}, label='x^2')$  $ax1.plot(x, x**3, label='x<sup>3</sup>)$ ax1.legend()
- fig2,  $ax2 = plt.subplots()$
- ax2.plot(x,  $x^{**2}$ , label=' $x^2$ ) ax2.plot(x,  $x^{**}4$ , label=' $x^4$ ') ax2.legend()
- plt.show()
	- Zwei Objekte, also es öffnet sich ein Fenster mit zwei Plots.

![](_page_24_Figure_12.jpeg)

![](_page_24_Figure_13.jpeg)

### PyPlot und Objektorientiert Objektor.: Objekt erstellt und dann dieses genutzt.

![](_page_25_Figure_0.jpeg)

# Zusammenfassung

![](_page_26_Picture_14.jpeg)

![](_page_26_Picture_15.jpeg)

Aufgabe 4 wird am Donnerstag freigeschaltet und am Freitag ist die Abgabe von Aufgabe 3!

- I. Projektaufgabe 2
	- 1. Lösungsvorschlag
- II. Datenverarbeitung
	- 1. Python-intern
	- 2. Pandas
	- 3. NLTK
- III. Datenvisualisierung
	- 1. Matplotlib

![](_page_26_Picture_9.jpeg)

## Inhaltsübersicht

- 5. Wissenschaftliches Rechnen *a) NumPy, SciPy*
- 6. Datenverarbeitung und -visualisierung *a) Pandas, matplotlib, NLTK*
- 7. Machine Learning (scikit-learn)
	- **a) Grundlegende Ansätze (Datensätze, Auswertung)**
	- b) Einfache Verfahren (Clustering, …)
- 8. DeepLearning
	- a) TensorFlow, PyTorch, HuggingFace Transformers
- 1. Programmiersprache Python
	- *a) Einführung, Erste Schritte*
	- *b) Grundlagen*
	- *c) Fortgeschritten*
- 2. Auszeichnungssprachen *a) LaTeX, Markdown*
- 3. Benutzeroberflächen und Entwicklungsumgebungen
	- *a) Jupyter Notebooks lokal und in der Cloud (Google Colab)*
- 4. Versionsverwaltung *a) Git, GitHub*

![](_page_27_Picture_9.jpeg)